# January 6 MATH 1112 sec. 54 Spring 2020

#### **First Day of Class**

Today we will complete a few activities. These include

- Introduction and syllabus highlights (class and grading policies).
- An introduction to ALEKS.
- An introduction to clicker use.
- ► ...MATH

## Introduction & Syllabus Highlights

The Syllabus on Campus Server

D2L

#### Online Resources

I'm a big fan of having a class webpage on the University server.

Our Class Webpage

Much of the same, and a few other resources will be available in D2L.

D2L

Right now in D2L, you can find

- Course documents (syllabus/schedule)
- ► ALEKS information (how to get set up, ALEKS list of objectives)

#### **ALEKS**

#### Assessment and LEarning in Knowledge Spaces

You will need to register with ALEKS as soon as possible.

To get started, you will go through an **Initial Knowledge Check** (IKC).

- The IKC will take about an hour. Complete this before the end of the day on Jan. 8.
- You must complete the IKC. You will not get a grade for it, but it will assess your current knowledge and allow ALEKS to create a learning plan just for you.
- You're not expected to be able to answer all questions. Just:
- Do your best! and Take it honestly!

The first ALEKS Homework due date is Sunday January 12.

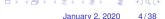

### Let's get started with Clickers

Throughout a typical class day, I will post questions for you to answer. Some will involve computation, others will be more conceptual.

The questions will appear in slides like this one, and will be either True/False or Multiple Choice.

You will be able to submit answers using our class set of Clickers.

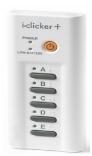

# Registering a Clicker

At the beginning of class, I will use the "Roll Call" feature. You will see your name and student ID with a three letter code.

- Grab a clicker from my stash at the beginning of class.
- Look for your name with three letter code on the roll call display. (All names won't fit on one screen, so it will alternate between groups.)
- ► Turn the clicker on, and methodically enter your three letter code.
- When your clicker is registered, your name box will turn gray with an ID code in the bottom right corner.
- If you press the wrong code, no worries, just press "DD" (or "DDD").

# Registering with Roll Call

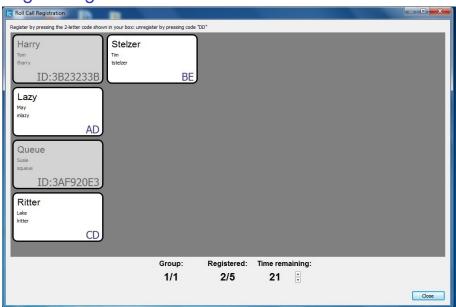

### Help! I missed Roll Call Registration!

I got here late, and I have a really good reason!. Can I still participate in clicker polls?

- Grab a clicker, turn it on, and participate in remaining polls.
- ► Make note of the code on the back of the clicker you're using (e.g. "3D8903B7")
- See me after class with this code, and make sure I register it to you.

I expect very few after class clicker registrations.

### Help! I missed Roll Call Registration!

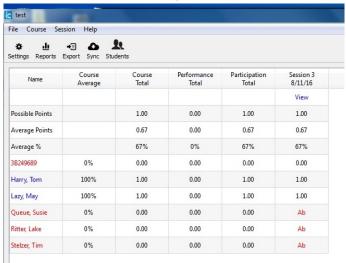

Figure: This is what I see when an unregistered clicker is used. I will only know it's you if you tell me.

## Let's Try It Out

#### Sample Question 1

If you lived in a pineapple under the sea, what sort of invertebrate do you think you might be?

- (a) An anemone
- (b) A turtle
- (c) A sponge
  - (d) A basket ball

# Sample Question 2

#### Let's try something math related

The expression  $x^3(x+x^4)$  is equivalent to

(b)  $2x^8$ 

$$(c)$$
  $x^4 + x^7$ 

(d)  $3x^{11}$ 

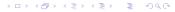

12/38

### Sample Question 3

For True/False questions, we'll always use "A" for true and "B" for false.

**True/False** I feel reasonably confident that I'll get the hang of registering and using a clicker in this class.

### Questions?

If you have any questions about the class structure, let's get them answered now.

Then we'll get started on our course!